#### Formation au numérique des élèves de 6ème :

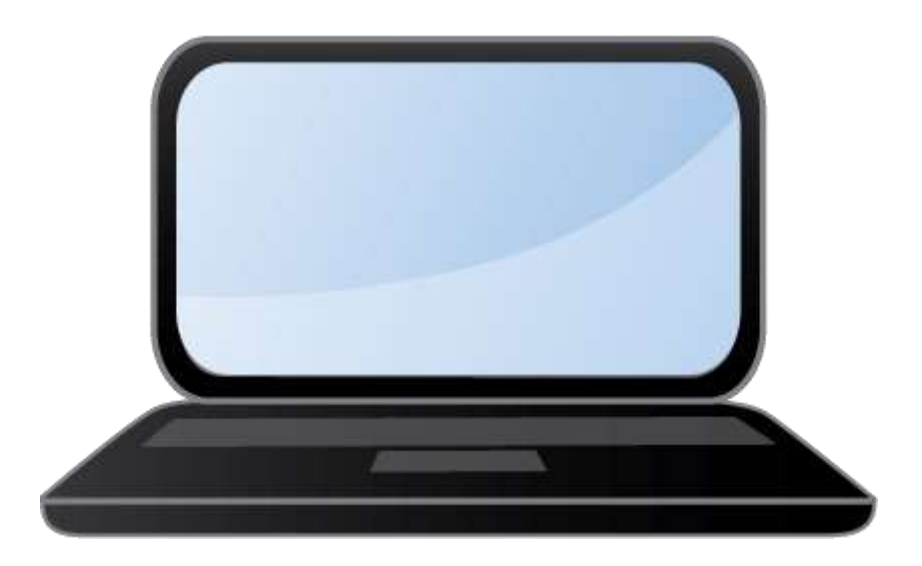

#### Collège du Puy d'Issolud 2023-2024

### SOMMAIRE :

- ⚫ Se [connecter](#page-2-0) à l'ENT par [Educonnect](#page-2-0)
- ⚫ [Interface](#page-7-0) de l'ENT
- ⚫ Utiliser [Pronote](#page-8-0)
- ⚫ Utiliser les manuels [numériques](#page-11-0)
- ⚫ Autres [services](#page-13-0) de l'ENT
- ⚫ Bonnes [pratiques](#page-16-0) de l'ENT

<span id="page-2-0"></span>⚫ L'ENT du collège est accessible à l'adresse suivante :

[https://puy-d-issolud.mon-ent-occitanie.fr](https://puy-d-issolud.mon-ent-occitanie.fr/)

Connecte-toi (en haut, à droite) en utilisant le profil « Elève ou ⚫ parent avec Educonnect ».

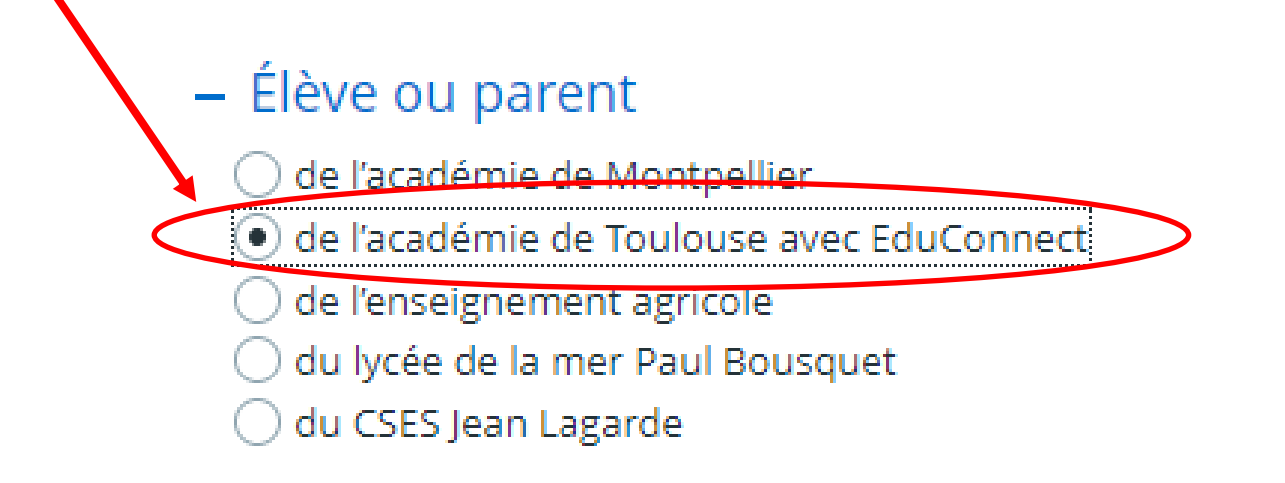

Choisis le profil « Elève »

Renseigne ton identifiant et ton mot de passe Educonnect et clique sur « Se connecter »

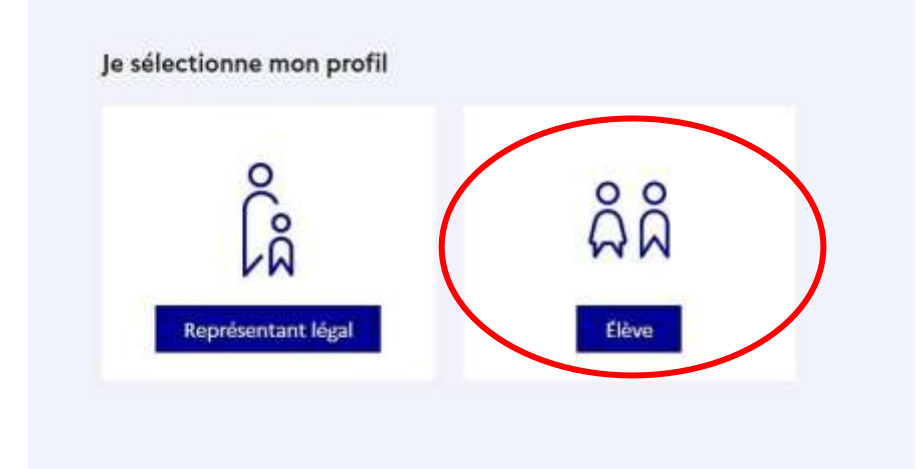

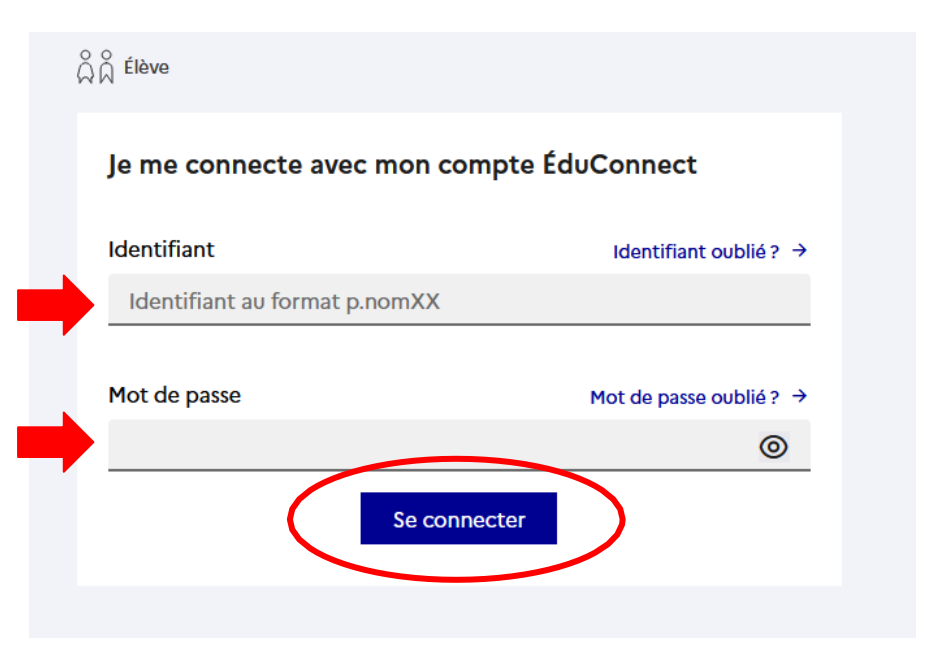

Choisis un nouveau mot de passe qui respecte les consignes

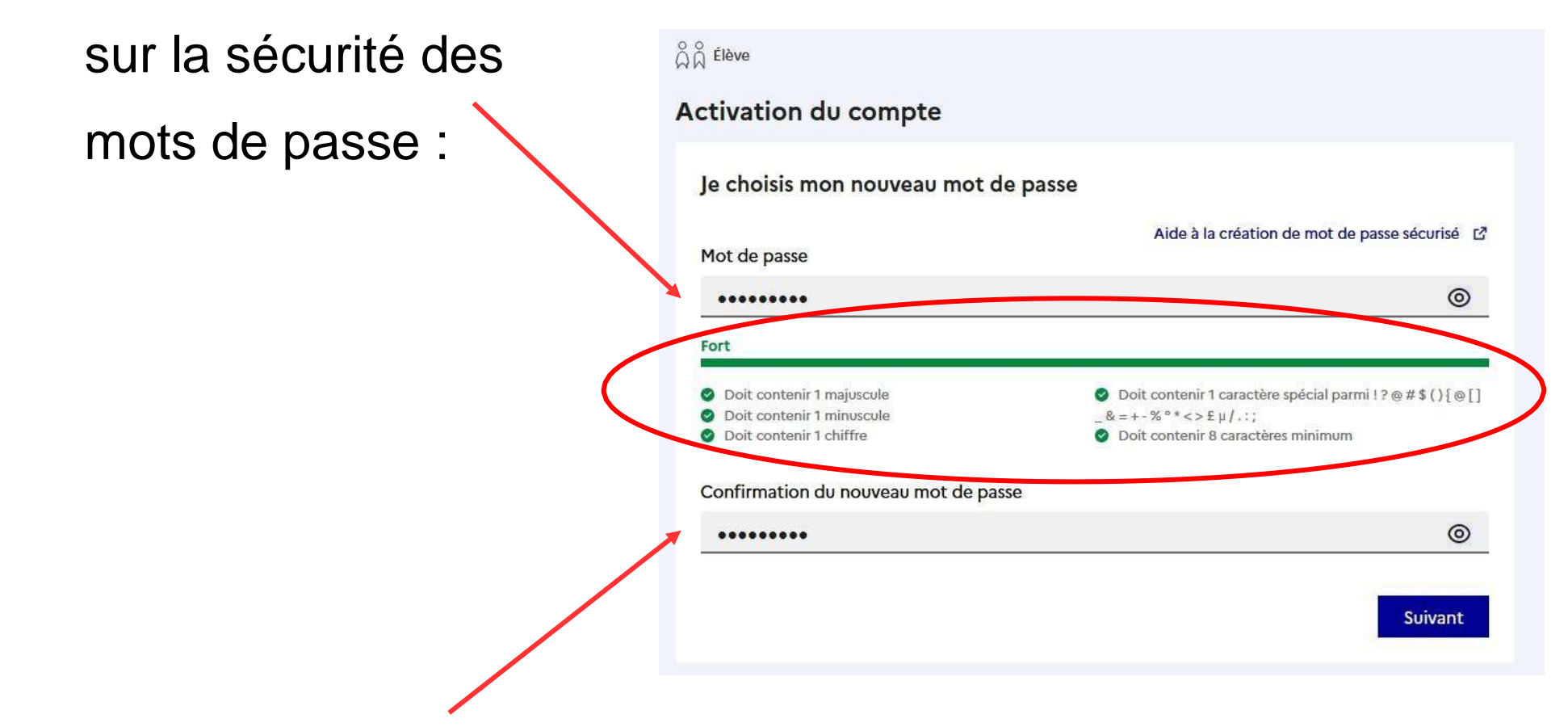

Confirme ton nouveau mot de passe et clique sur « Suivant ».

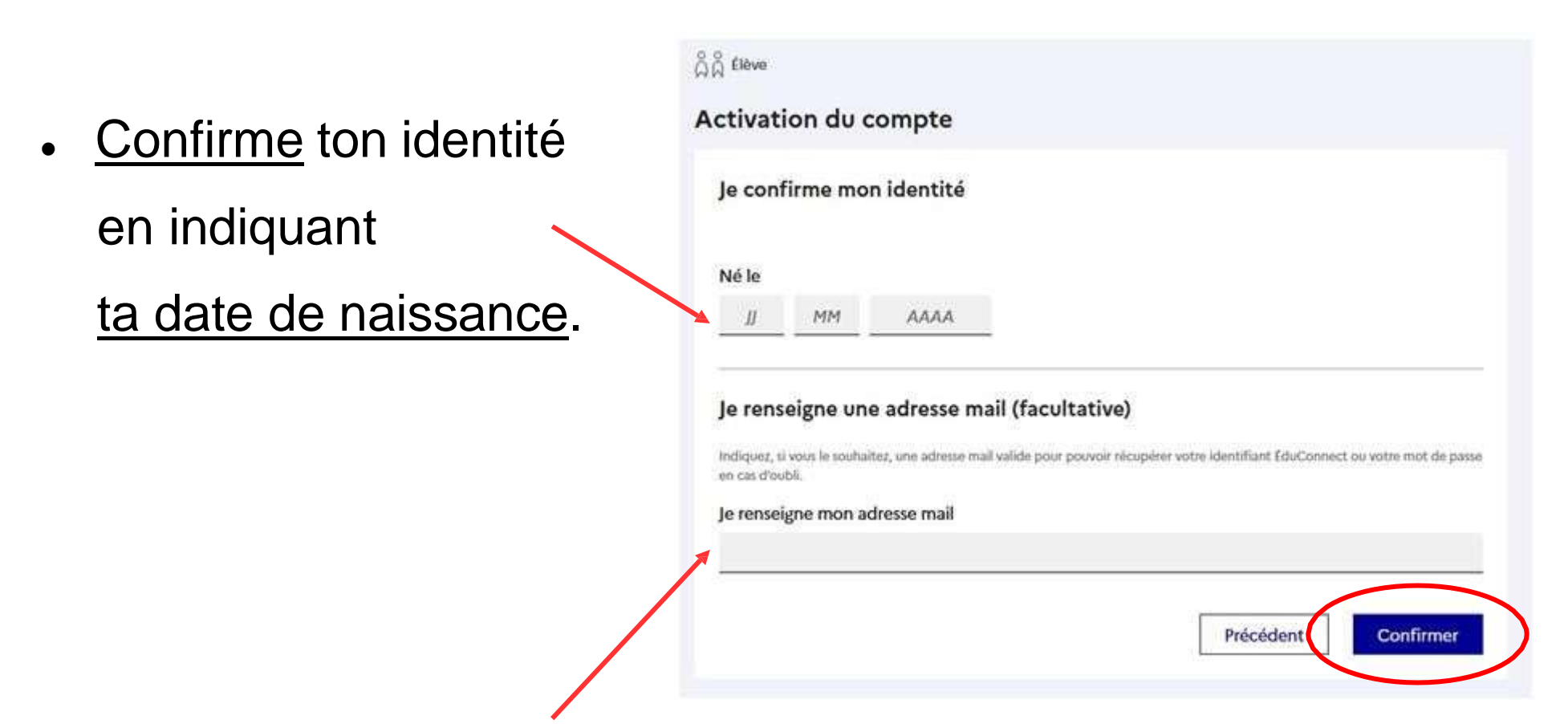

⚫ Facultatif (mais bien utile) : si tu renseignes une adresse mail, tu pourras réinitialiser ton mot de passe Educonnect ou récupérer ton identifiant en cas d'oubli.

⚫ Après la réussite de l'activation du compte, il suffit de cliquer sur « Accéder à mes services » pour aller sur l'ENT :

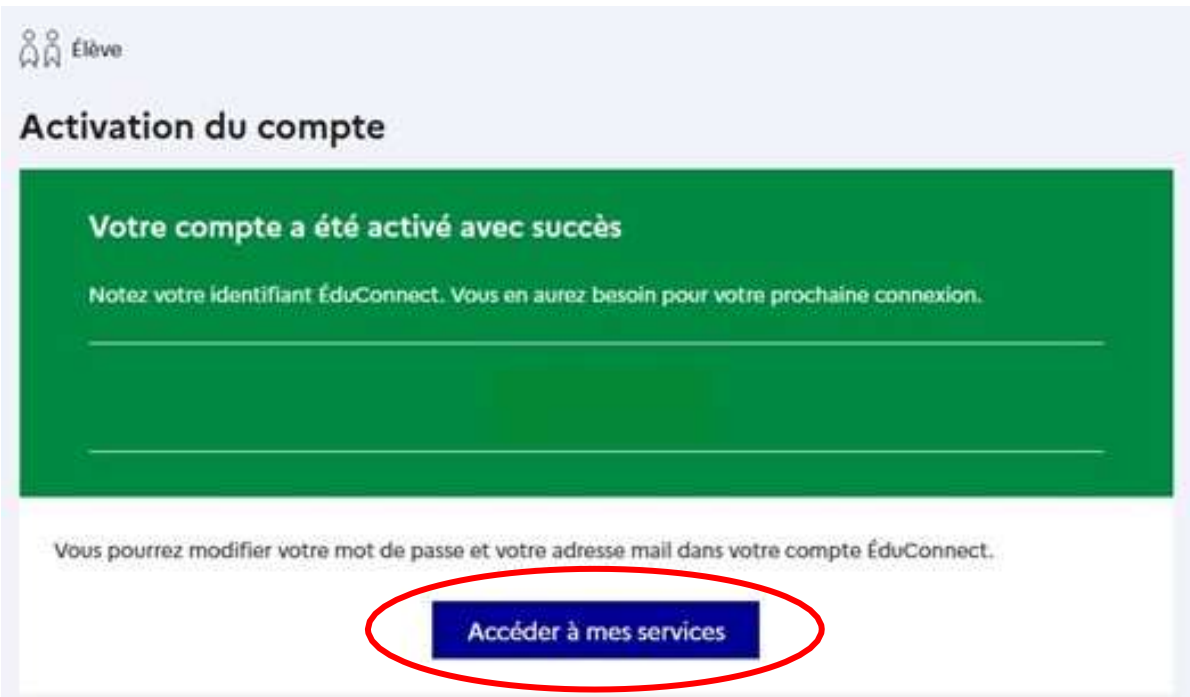

# <span id="page-7-0"></span>Interface de l'ENT :

#### X MENU

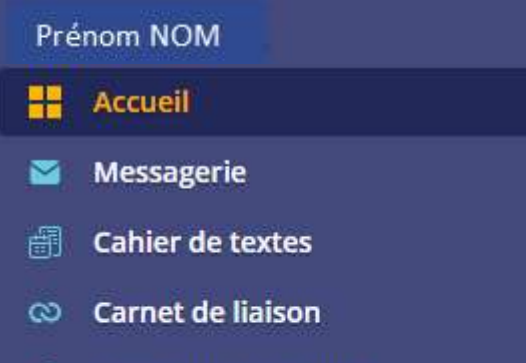

三 の

- **Bureautique en ligne** п
- **Rubriques**
- **PRONOTE**
- Établissement
- **Services Personnels**
- **Publication**
- Scolarité
- **Ressources**

#### Médiacentre

- **Orientation**
- **Espace des classes**

#### **L'espace personnel** : il donne accès

- au bouton de déconnexion de l'ENT
- aux préférences
- à l'accueil (tableau de bord personnalisé)
- à la messagerie personnelle
- au cahier de texte et aux carnet de liaison
- à Pronote

#### **Les rubriques de l'ENT** :

- **établissement** : infos sur l'établissement et accès aux espaces pédagogiques
- **services personnels** : accès à l'agenda et au porte-documents
- **ressources** : accès au Médiacentre (manuels numériques, PIX, …)
- **espaces des classes** : accès à l'espace de ta classe (ressources diverses)

# Utiliser Pronote :

- <span id="page-8-0"></span>• Pronote permet le suivi de ta scolarité (emploi du temps, notes, compétences, bulletins scolaires, absences, retards et punitions...)
- ⚫ Tu y accèdes en cliquant sur « Pronote » à partir de ton espace personnel :

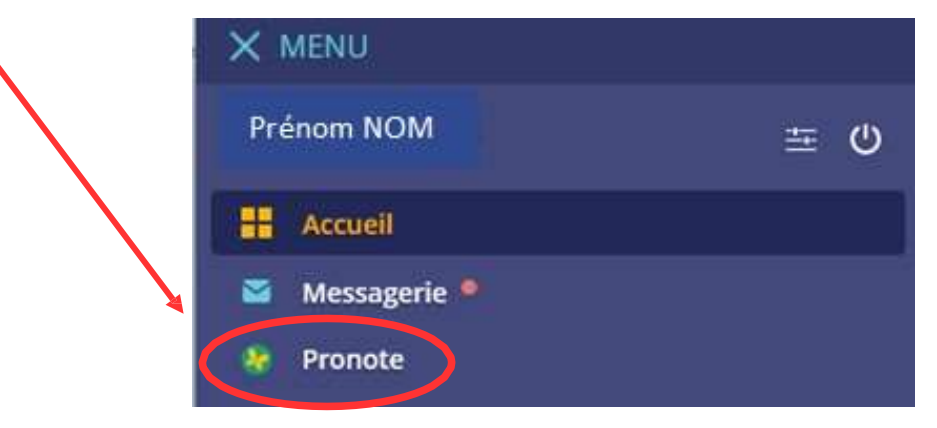

⚫ Pronote s'ouvre alors dans une nouvelle fenêtre.

# Utiliser Pronote :

⚫ Consulter son emploi du temps :

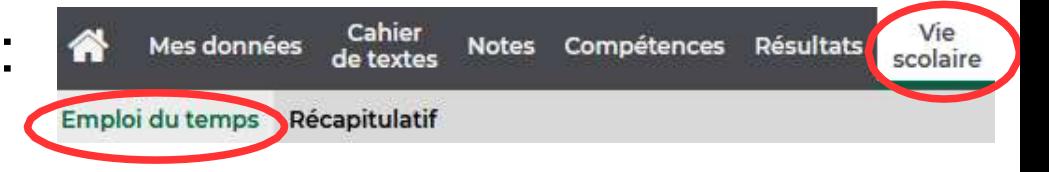

#### Utiliser le Cahier de texte de l'ENT :

#### ONGLET « Emploi du temps »

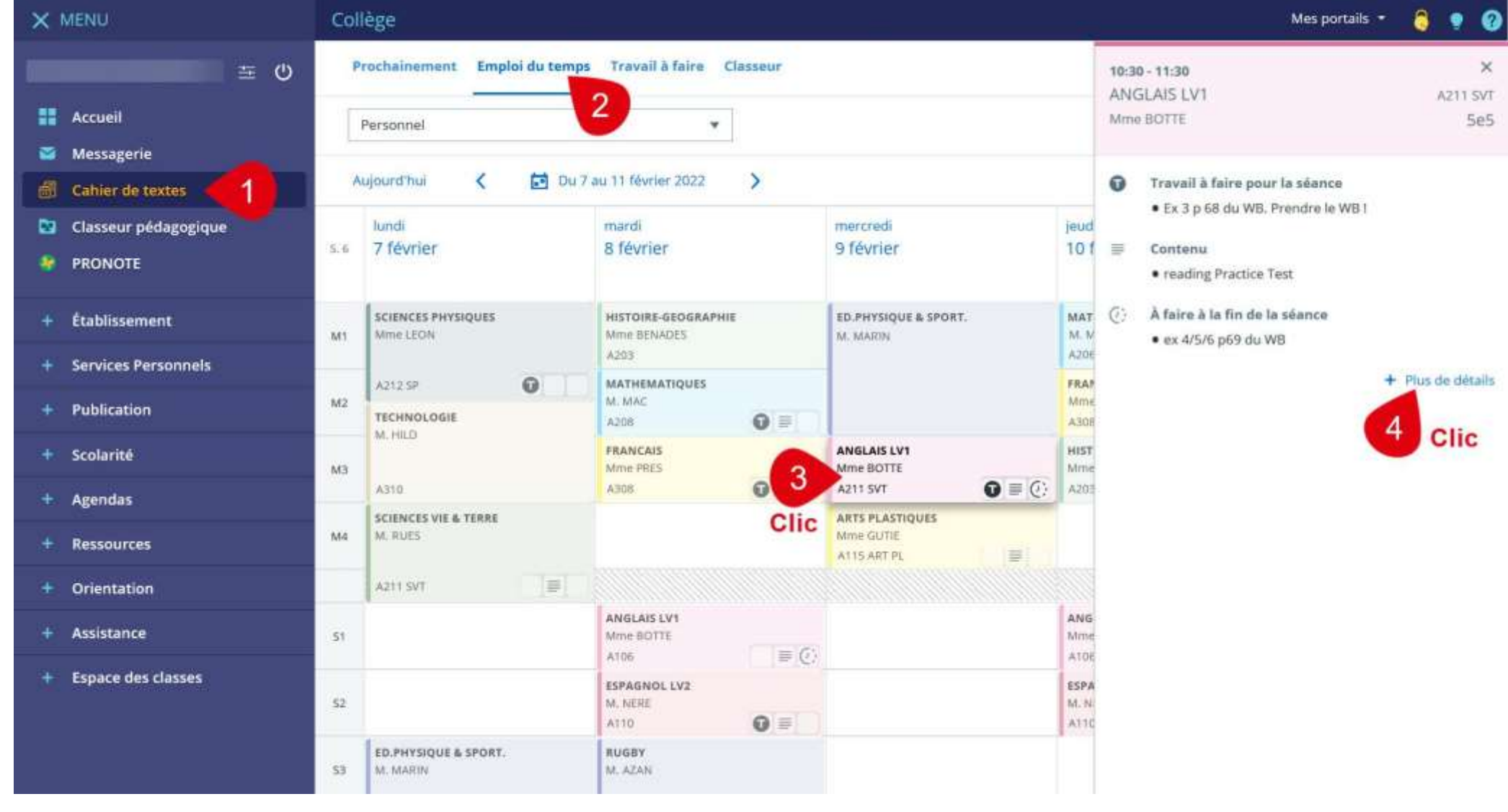

#### Lien vers : Aide en [ligne](https://puy-d-issolud.mon-ent-occitanie.fr/assistance-informatique/aide-aux-eleves/aides-pour-utiliser-l-ent-8798.htm)

### <span id="page-11-0"></span>Utiliser le Cahier de Texte de l'ENT :

#### ONGLET « Travail à faire »

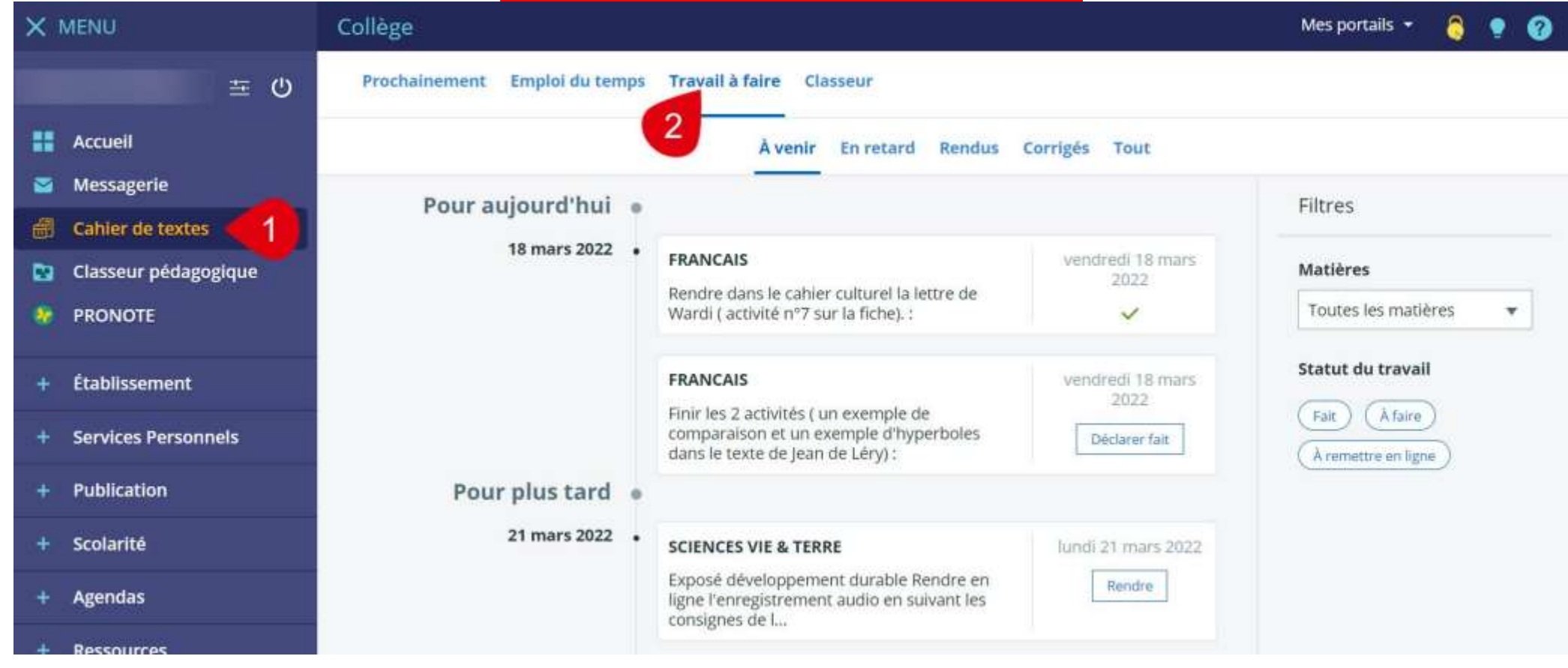

Lien vers : Aide en [ligne](https://puy-d-issolud.mon-ent-occitanie.fr/assistance-informatique/aide-aux-eleves/aides-pour-utiliser-l-ent-8798.htm)

# Utiliser les manuels numériques :

⚫ L'ENT permet l'accès en ligne aux ressources numériques comme les manuels numériques, PIX ou autres ressources…

(avec un compte ENT élève uniquement)

• Tu accèdes aux ressources numériques en cliquant sur le + de la rubrique « Ressources », puis en cliquant sur « Médiacentre ».

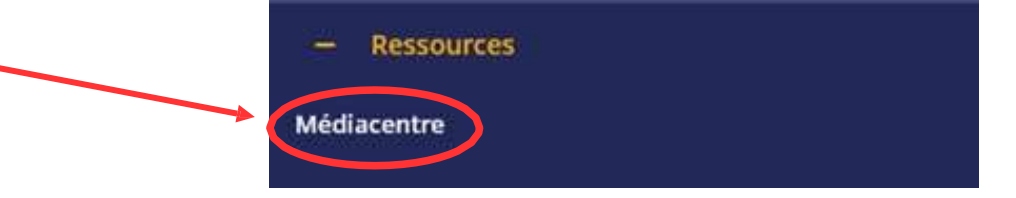

#### Autres services de l'ENT :

#### <span id="page-13-0"></span>1. Les espaces pédagogiques

C'est un ensemble de ressources pédagogiques, mis sur l'ENT par les professeurs du collège et classé par disciplines.

Tu y accèdes en cliquant sur le + de la rubrique « Etablissement » puis

« Espaces pédagogiques »

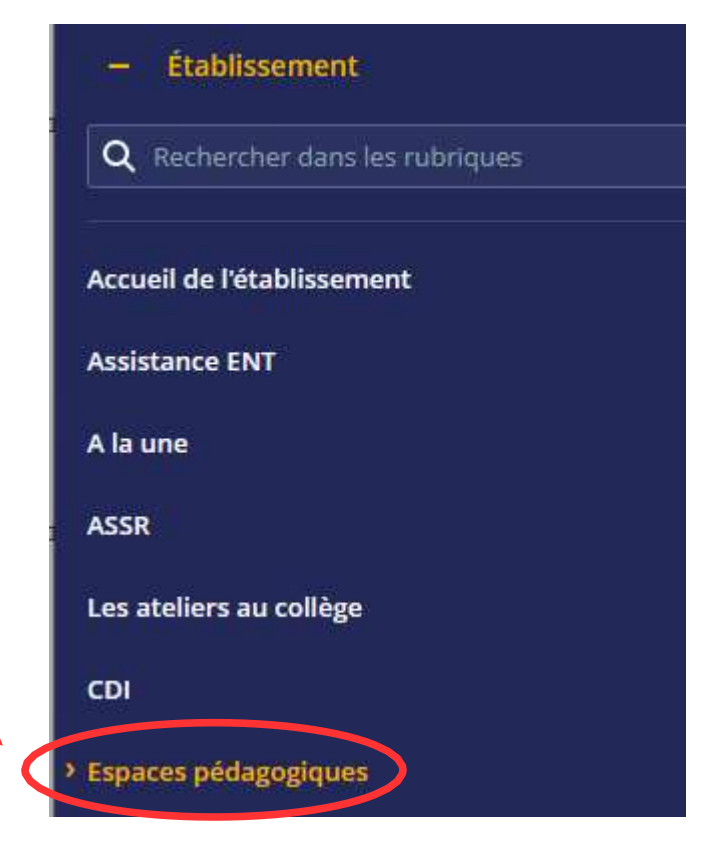

# Autres services de l'ENT :

#### 2. La messagerie

Tu y accèdes par ton espace personnel,

en cliquant sur « Messagerie »

Tu peux uniquement envoyer un message aux enseignants de ta

classe et aux CPE ou répondre à un message.

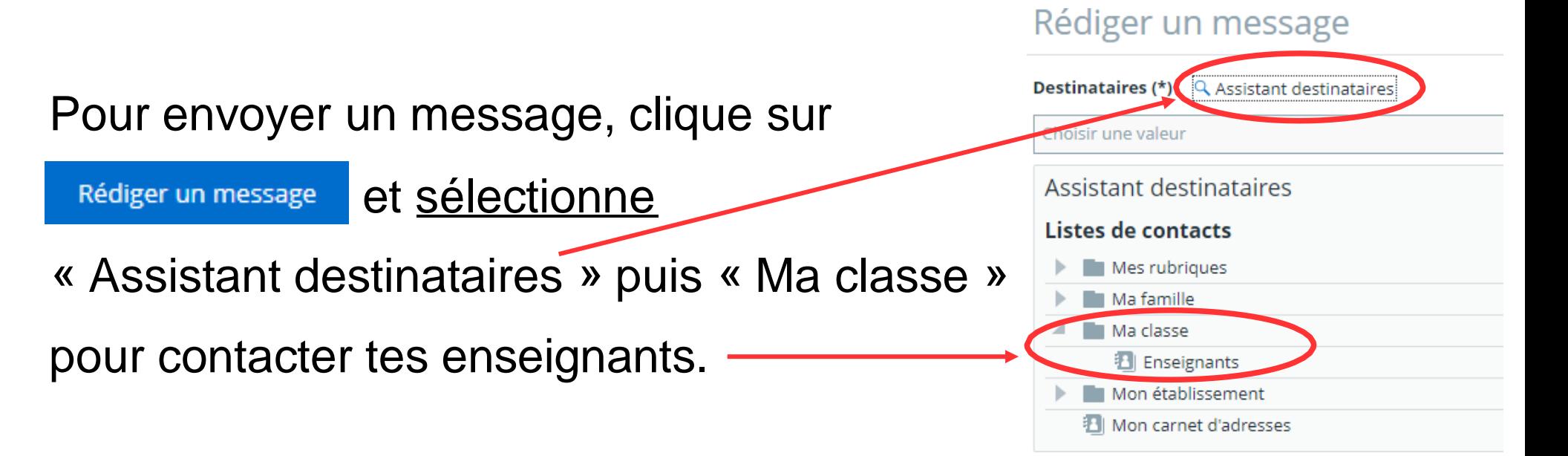

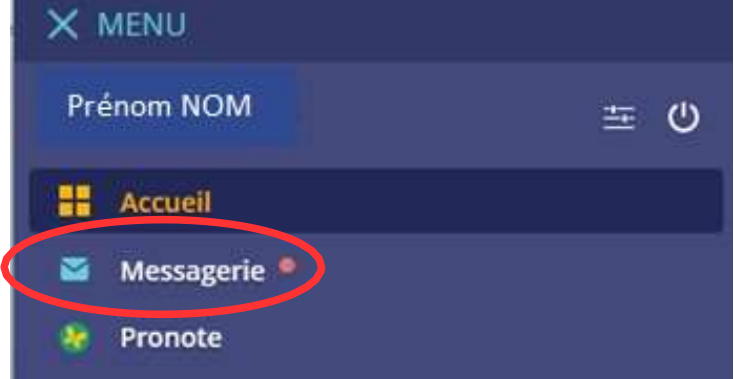

#### Autres services de l'ENT :

#### 3. Le porte-documents

C'est un espace de stockage personnel de 100 Mo. Tu peux y stocker des documents, des fichiers, créer des dossiers etc...

Pratique quand on oublie sa clé USB !

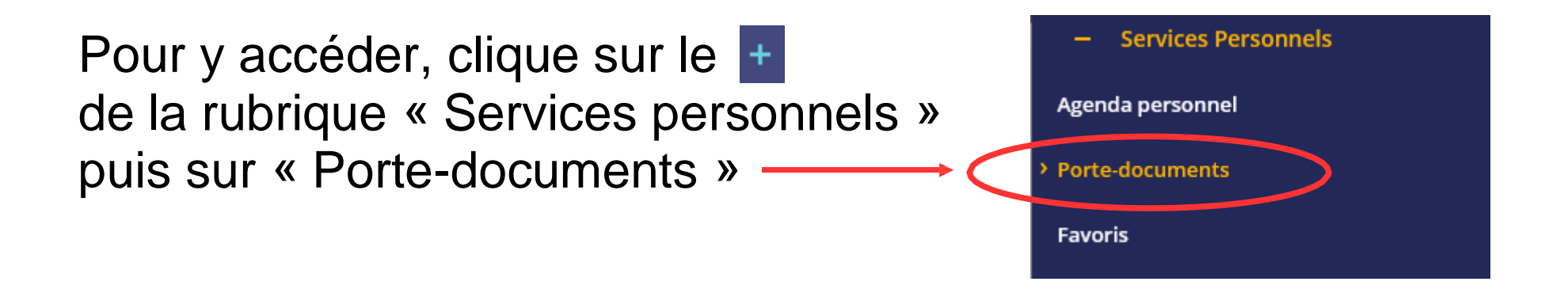

# Bonnes pratiques de l'ENT :

<span id="page-16-0"></span>Le compte ENT donne accès à des informations personnelles, tu dois protéger ces informations. Pour cela :

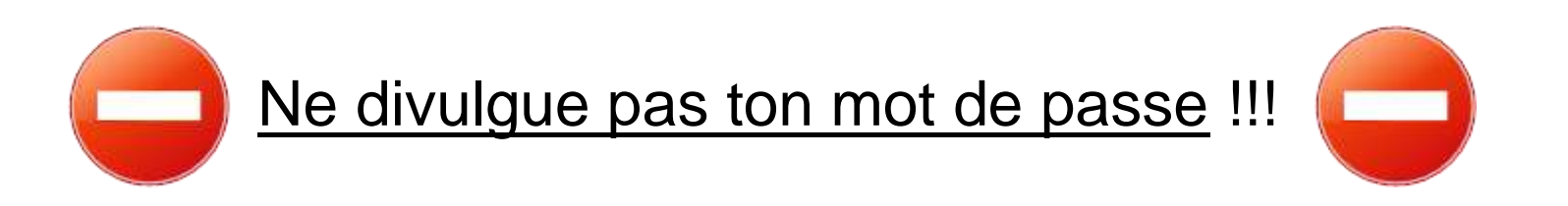

Si tu penses que quelqu'un le connaît, modifie-le !!!

Déconnecte-toi correctement de l'ENT en utilisant le bouton de déconnexion : U

Sinon, n'importe qui (passant après toi) pourra utiliser ton compte ENT !

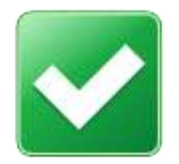

Respecte la charte d'utilisation de l'ENT.